SHENZHEN BIG TREE TECHNOLOGY CO., LTD **BIGTREETECH** 

# **BIGTREETECH MAX31865 V1.0**

**Manual**

【Please read this manual carefully before use】

## **1, BIGTREETECH MAX31865 V1.0 Module introduction**

The module use MAX31865 chip, support two-wire, three-wire, four-wire PT1000 and PT100 temperature sensor, 5V power input, Support multiple modules in series.

1, Pin introduction

VIN—Power positive ( 5V ) SDI--data input SDO--Data output CLK--Clock line CS--Chip Select GND—Power negative

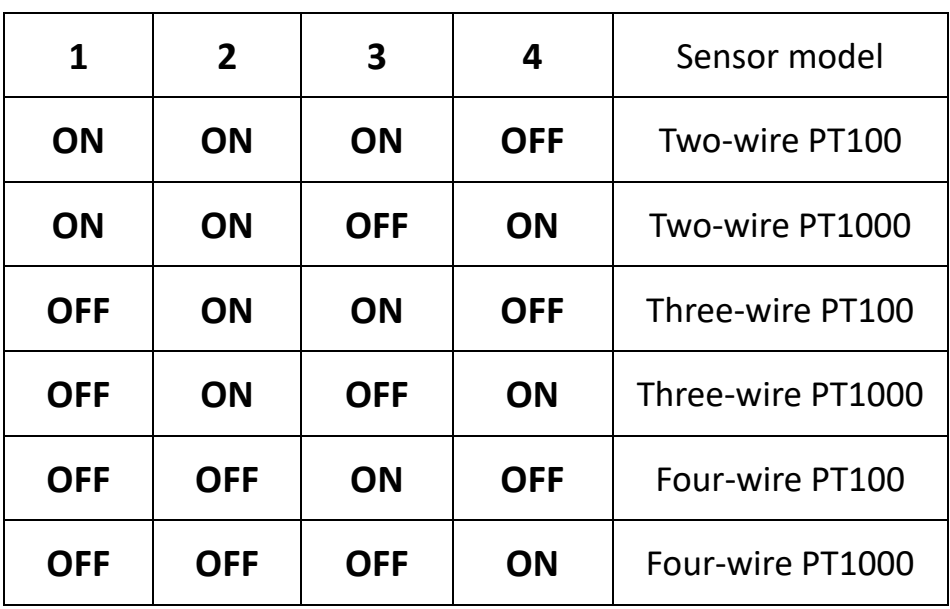

**2, DIP switch configuration** 

When using a three-wire PT100 or PT1000 sensor, the solder joints

in the red box need to be re-welded as shown below:

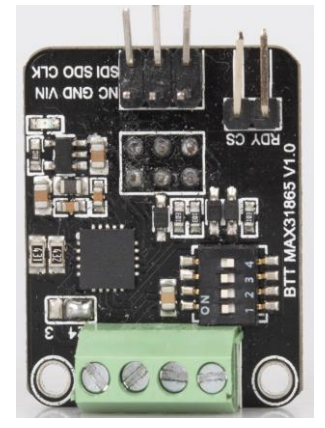

**2** / **14**

Among them, the two-wire or 4-wire PT100/PT1000 is used to short the middle pad and the two sides close to the terminal. The 3-wire PT100/PT1000 is used to short the middle pad and the edge of the board. The factory default is 2/4 wires. 3 wires can also use 2 wires, but the accuracy is slightly reduced (same as 2 wires)

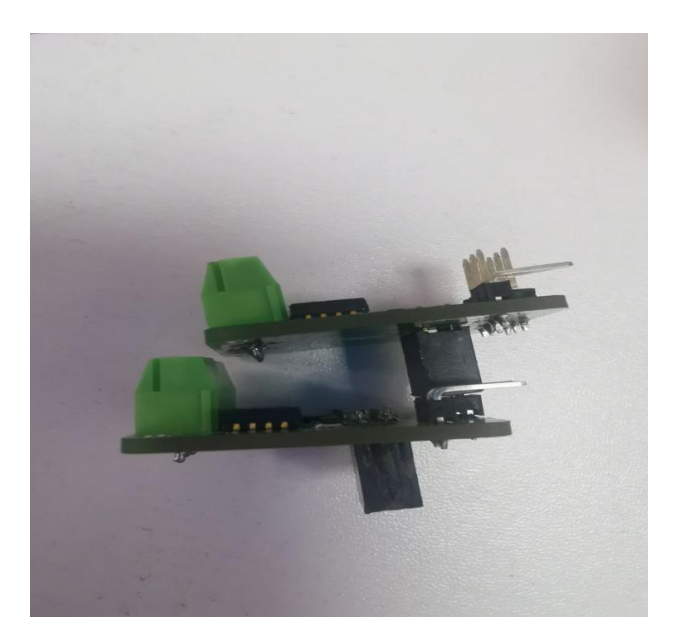

**3**, Connecting the modules in series

As shown in the figure above, two BTT MAX31865 V1.0 can be connected in parallel (or even multiple in parallel), and by selecting different CS signals (CS signals must be connected to the main board separately), the readings of different modules can be read.

## 2,Installation size:

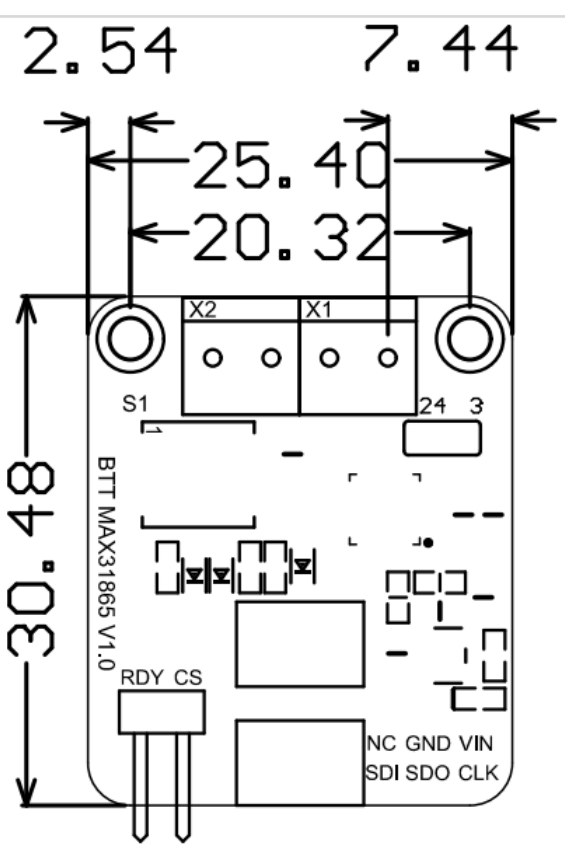

## **3,Marlin Firmware configuration**:

Marlin firmware supports the connection of up to two BIGTREETECH MAX31865 V1.0 modules. The default is two-wire and four-wire universal, through the Configuration.h and Configuration\_adv.h files. The BTT PT1000&PT100 module can be a PT100 or PT1000 sensor, and different parameters need to be configured.

1, Configuration.h:

#### **BIGTREETECH MAX31865 V1.0 manual** Shenzhen BigTree Technology Co., Ltd

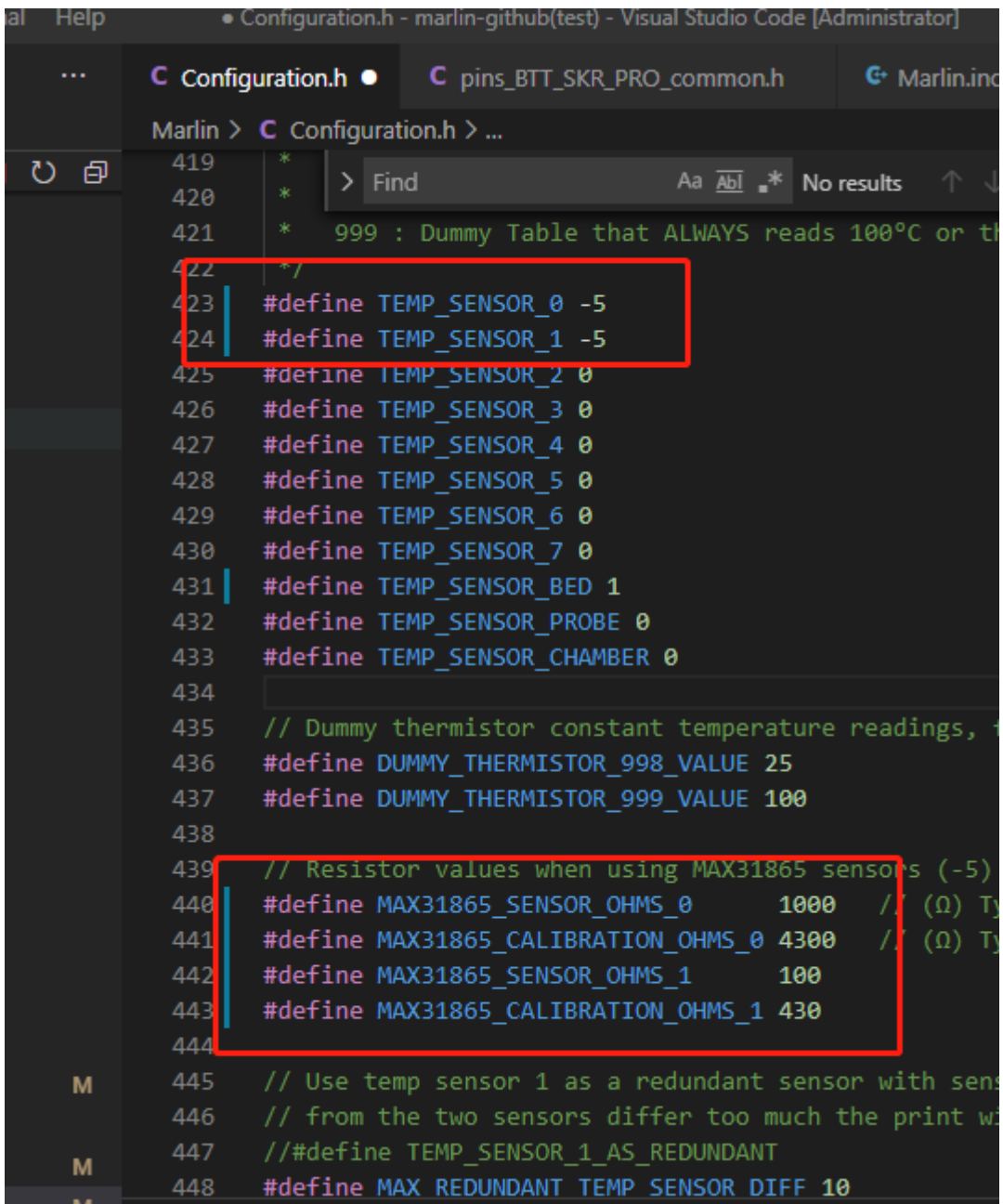

**TEMP\_SENSOR\_0 set to Minus 5: Use MAX31865 module on heater 0** 

**TEMP\_SENSOR\_1 set to Minus 5: Use MAX31865 module on heater 1** 

Currently, only sensors 0 and 1 are configured as MAX31865

modules, others are not supported

**If use PT100**: **MAX31865\_SENSOR\_OHMS** set to 100

**5** / **14**

 **MAX31865\_CALIBRATION\_OHMS** set to 430 **If use PT1000**: **MAX31865\_SENSOR\_OHMS** set to 1000 **MAX31865\_CALIBRATION\_OHMS** set to 4300

Above: Temperature sensor 0 is configured as PT1000 MAX31865

module Temperature sensor 1 is configured as a PT100 MAX31865

module. The number of heater is 2 (#define EXTRUDERS 2)

2, Configuration adv.h:

∣\*/

 #define **THERMOCOUPLE\_MAX\_ERRORS** 20 #define **MAX\_CONSECUTIVE\_LOW\_TEMPERATURE\_ERROR\_ALLOWED** 10 #define **SHOW\_TEMP\_ADC\_VALUES** #define **M115\_GEOMETRY\_REPORT**

#define THERMOCOUPLE MAX ERRORS 20

If you want to enable this feature for your hotend thermis uncomment and set values  $> 0$  in the constants below

// The number of consecutive low temperature errors that can // before a min\_temp\_error is triggered. (Shouldn't be more t #define MAX\_CONSECUTIVE\_LOW\_TEMPERATURE\_ERROR\_ALLOWED 10

// The number of milliseconds a hotend will preheat before

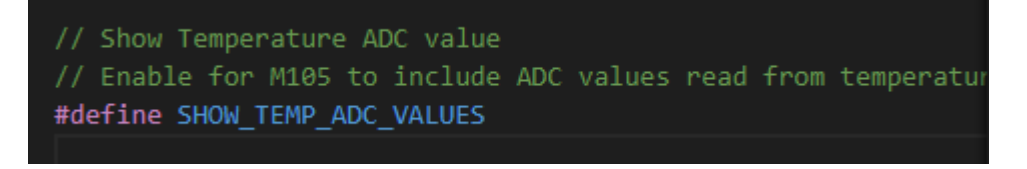

```
#define EXTENDED CAPABILITIES REPORT
#if ENABLED(EXTENDED CAPABILITIES REPORT)
 #define M115_GEOMETRY_REPORT
#endif
7**
```
3,While Using BTT-SKR motherboard V1.1 V1.3 V1.4 BTT-SKR V1.4

turbo When BTT-SKR E3 Turbo connect to max31865 motherboard, the firmware needs additional modification Note: After steps 1, 2 are completed, compile the program, and the program will report an error as shown below

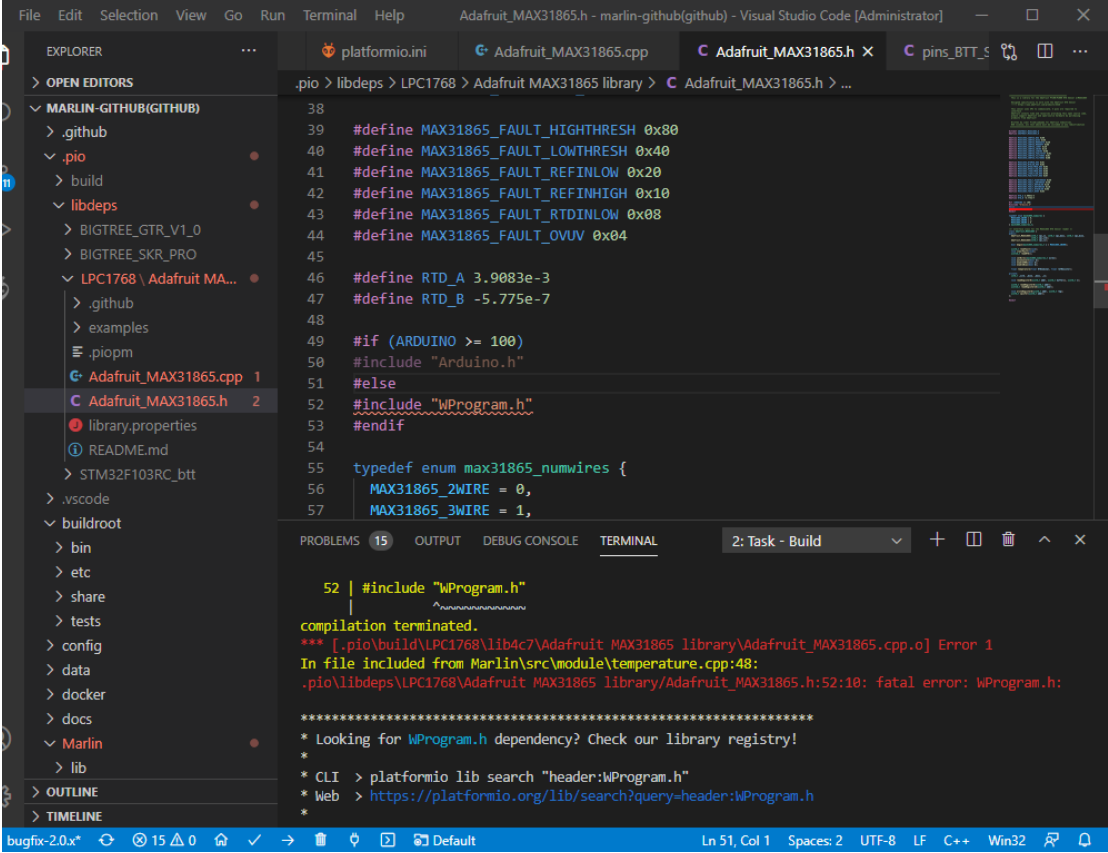

Make the following modifications in the file Adafruit\_MAX31865.h Comment out (ARDUINO >= 100) judgment

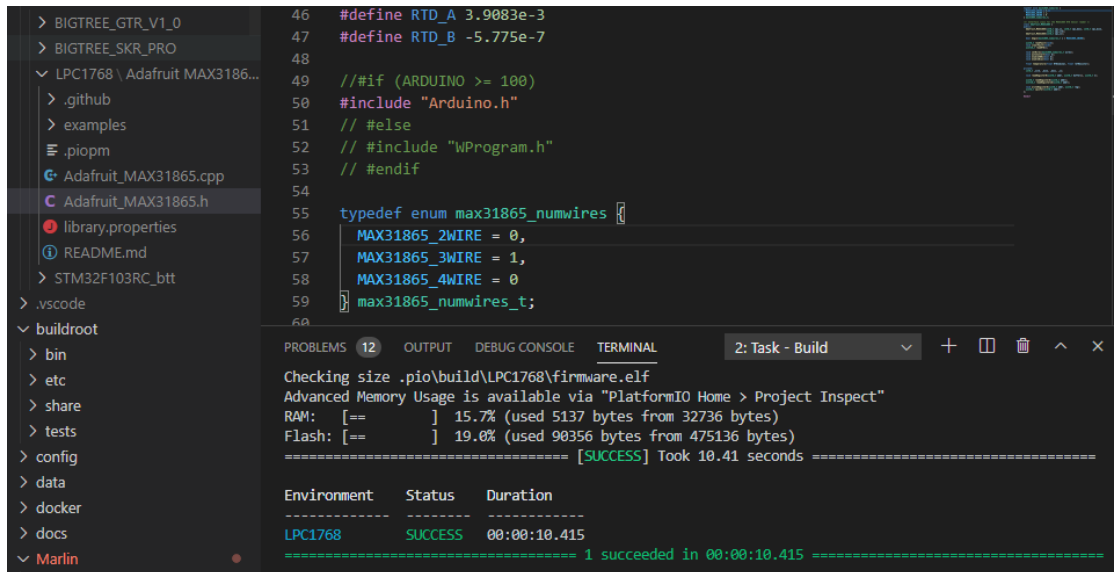

BTT-SKR E3 Turbo modified the Adafruit\_MAX31865.h file under the LPC1769 file

## **4,** BIGTREETECH motherboard and BIGTREETECH

## MAX31865 V1.0 module connection configuration:

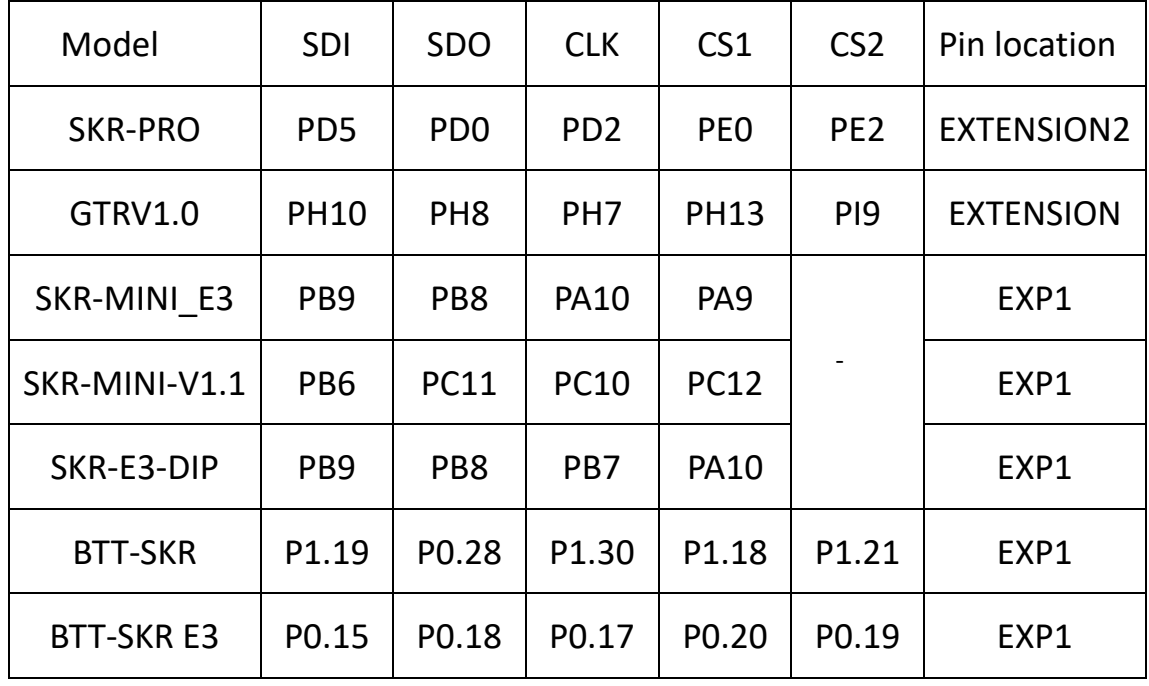

Power cable : Vin-------5V GND-------GND

When using two modules at the same time, the two modules need to be plugged together and the signal wires are connected in series. When using EXP1, the MAX31865 V1.0module and CR10 display cannot be used at the same time

1, SKR-PRO monthboard (V1.1 and V1.2)

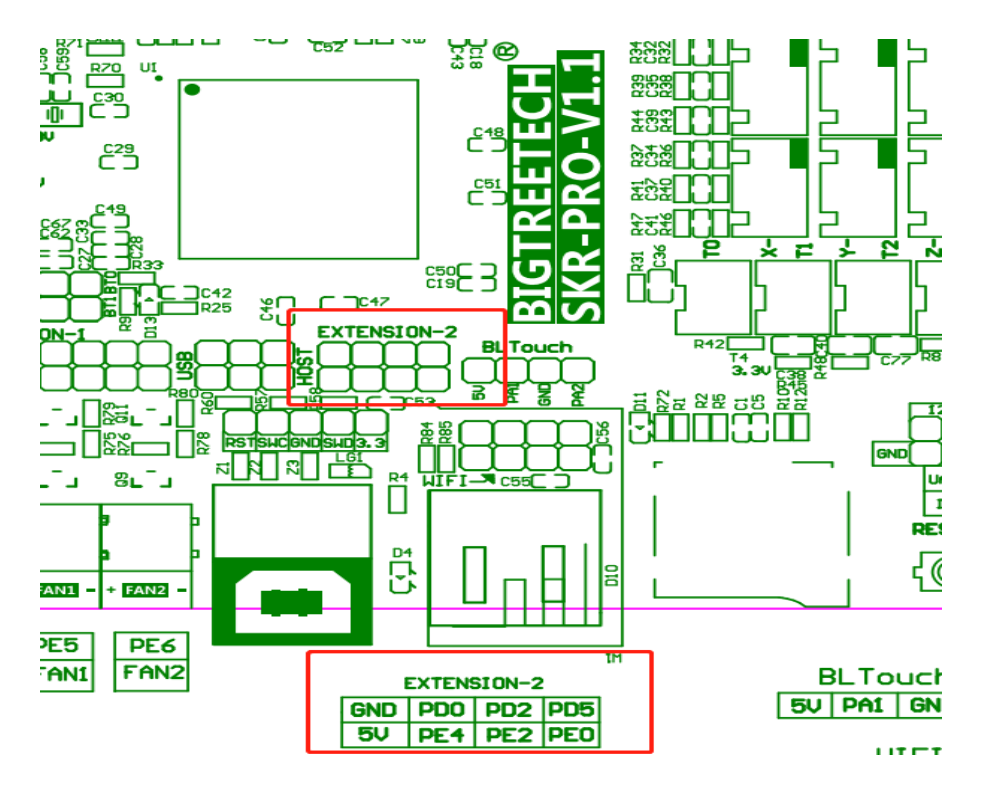

#### 2, GTRV1.0 monthboard

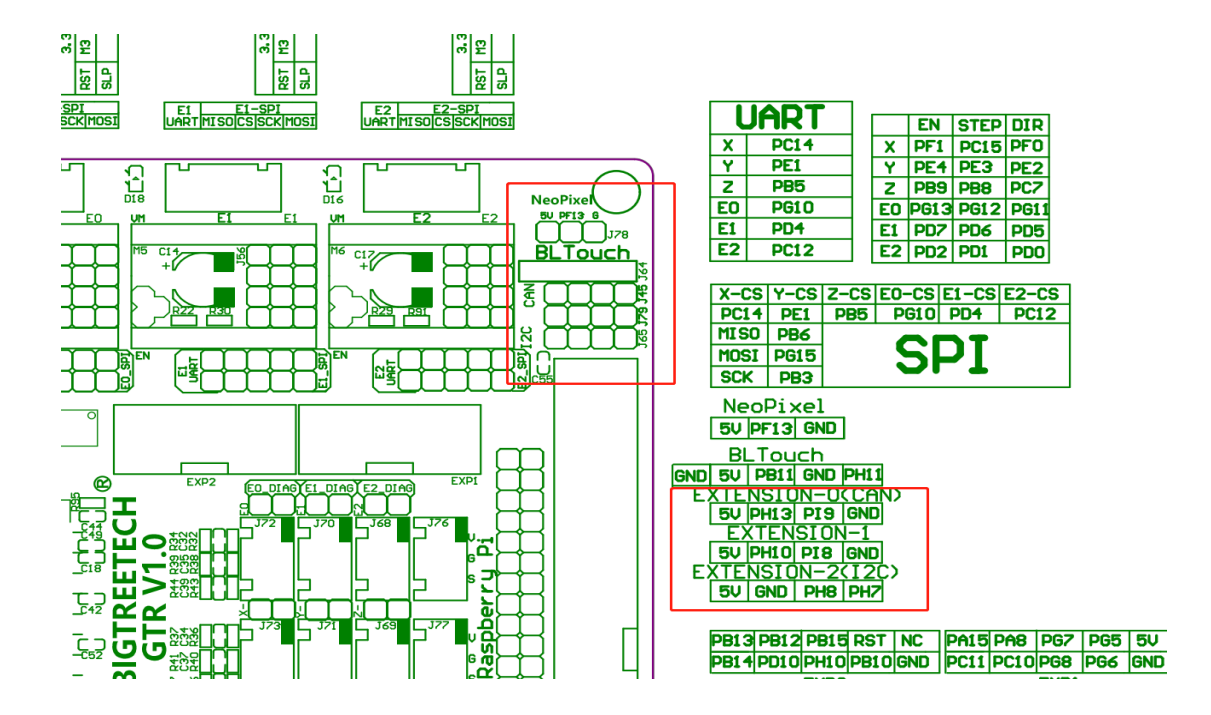

3, SKR-MINI E3 (V1.0,V1.2,V2.0)

#### SKR-MINI\_E3 MZ

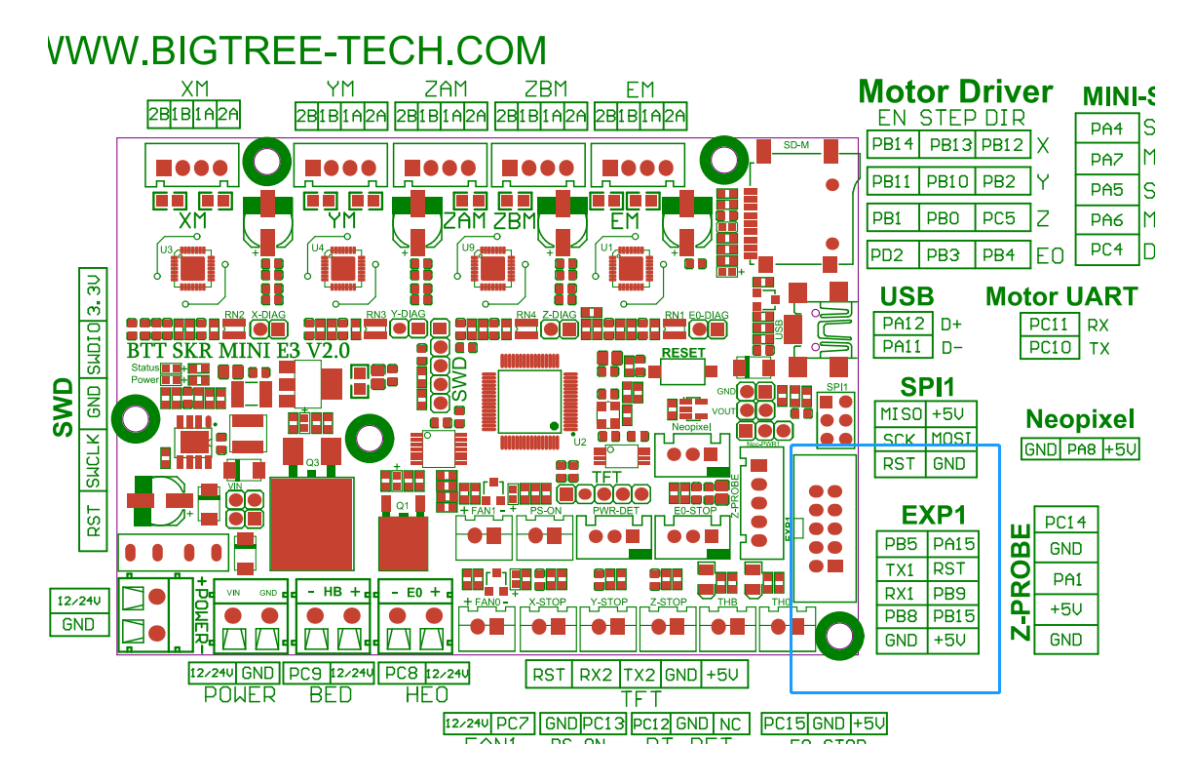

#### 4, SKR-MINI-V1.1

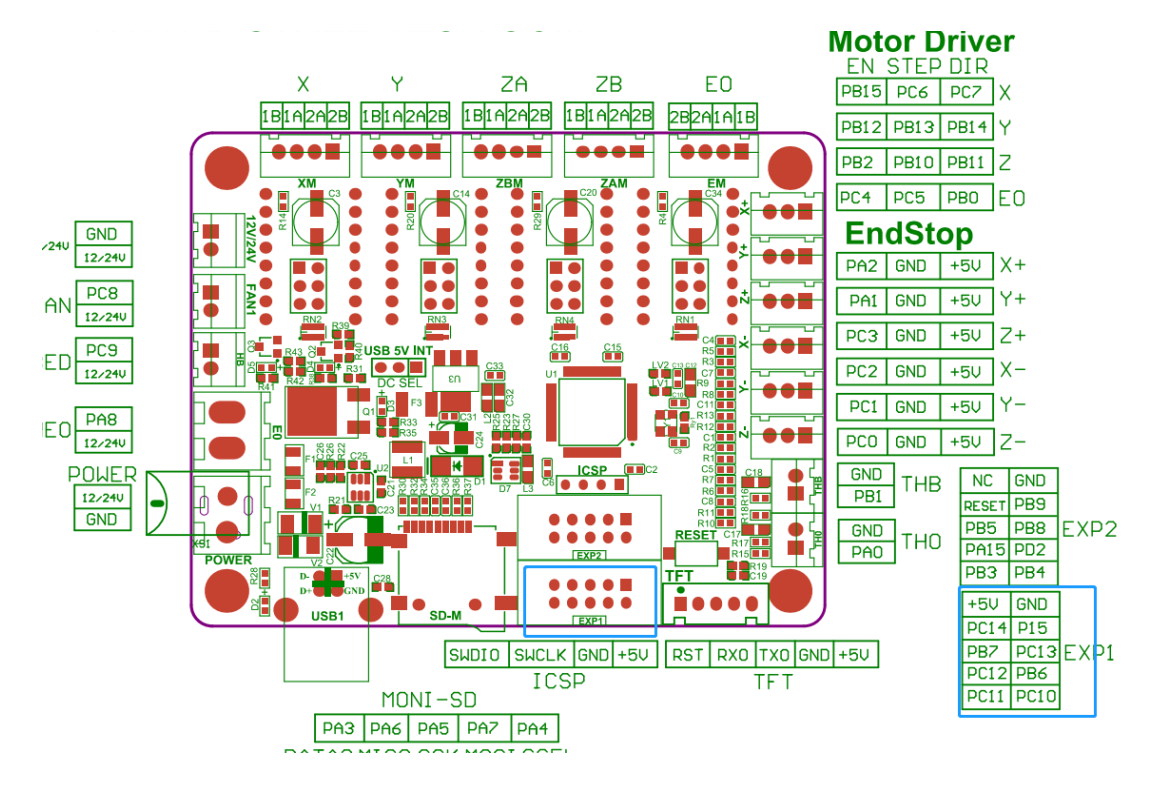

5, BTT-SKR-E3-DIP V1.1

## BIGTREETECH SKR-E3-DIP-V1.1-PIN WWW.BIGTREE-TECH.COM

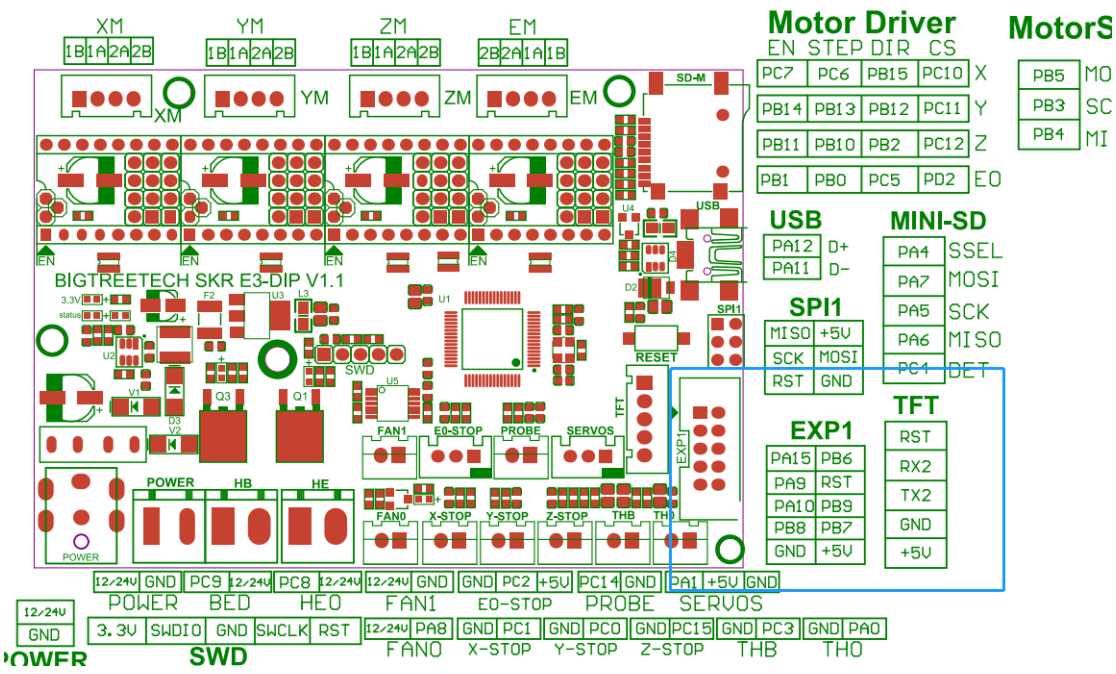

#### 6,BTT-SKR monthboard V1.1 V1.3 V1.4 (LPC1768)

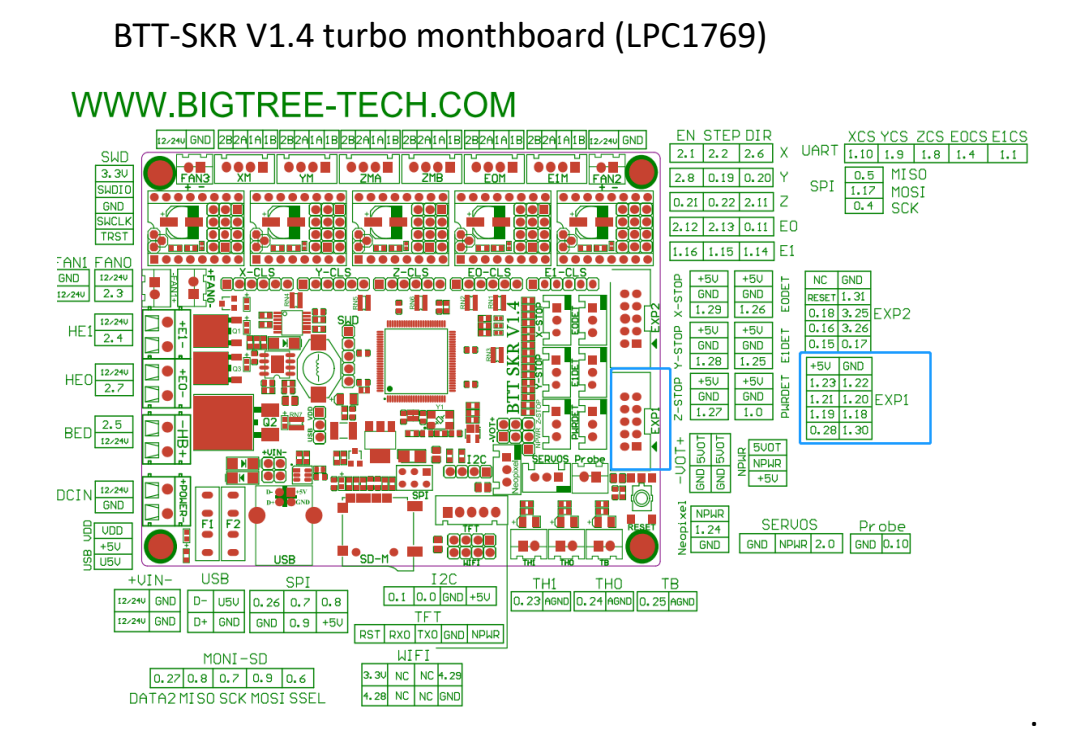

7, BTT-SKR E3 Turbo

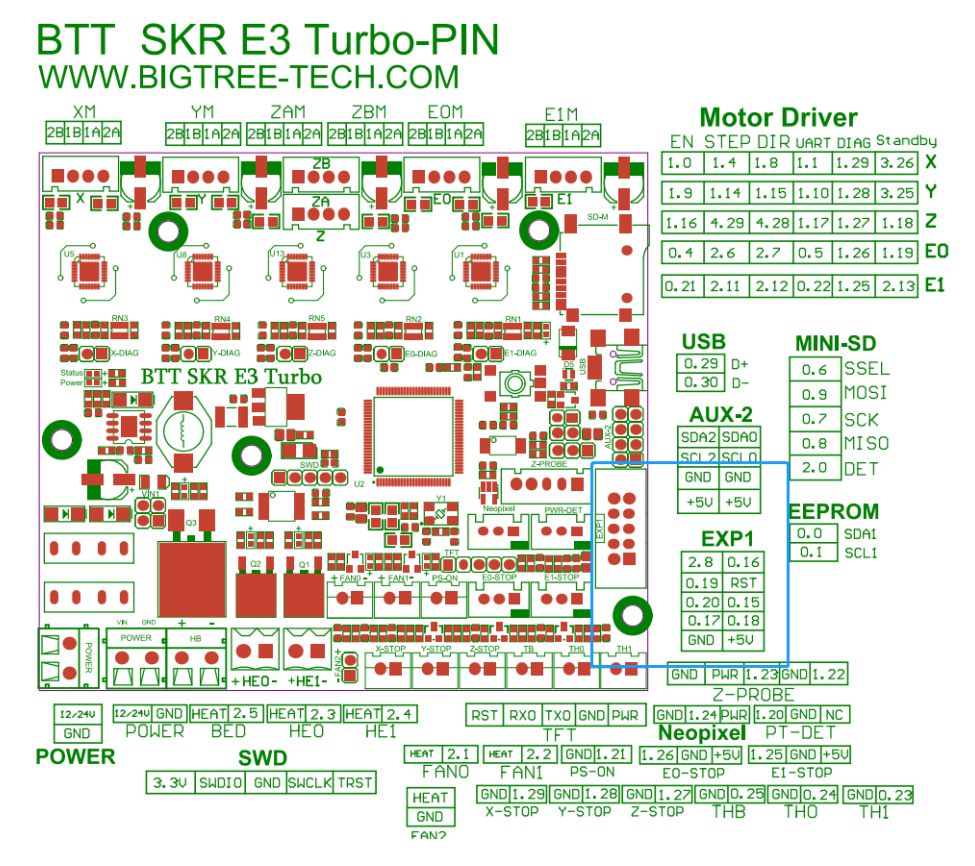

**12** / **14**

## **5, Arduino UNO** Firmware configuration:

## 1, Load the MAX31865 library

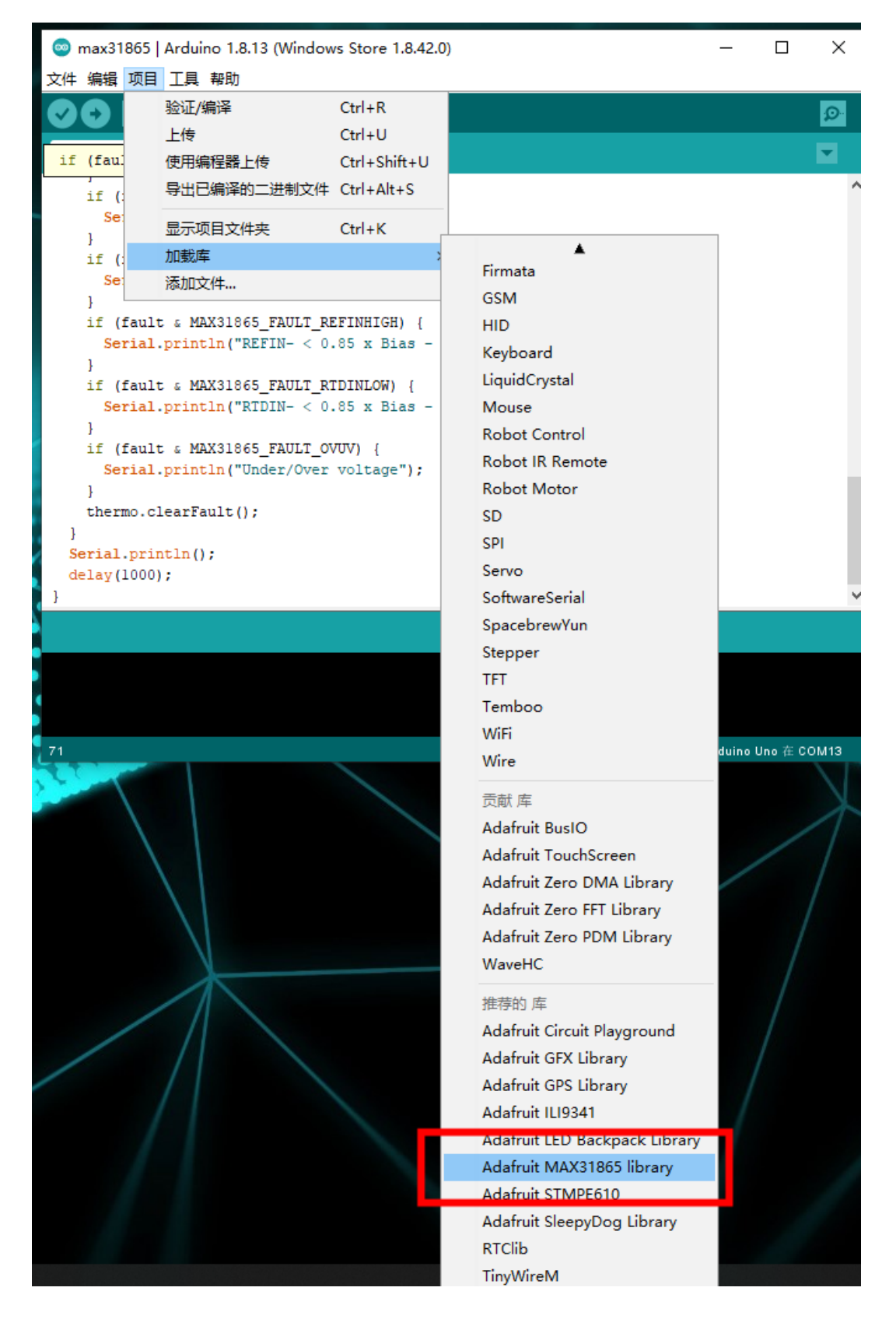

### 2, Modify related configuration

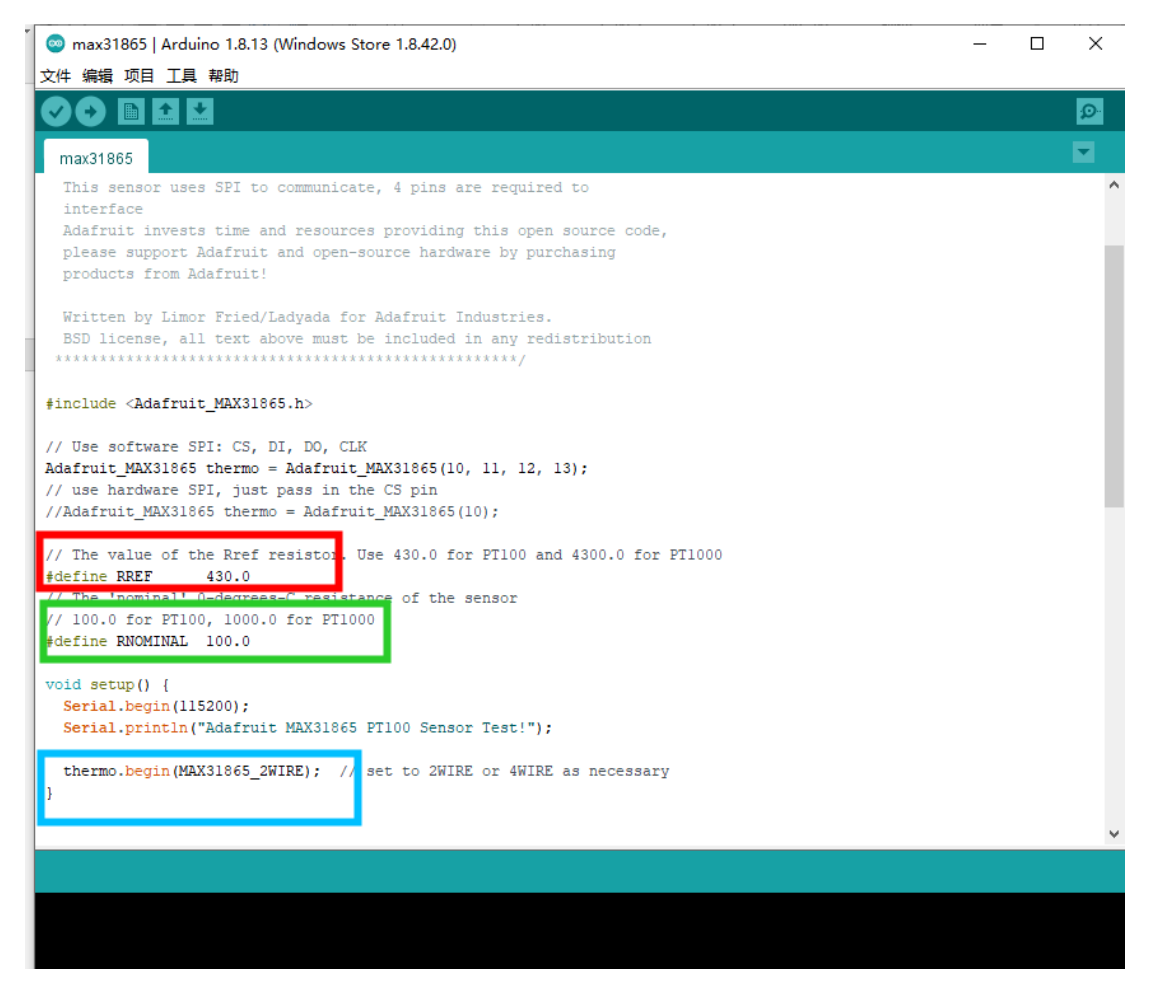

As shown in the figure above, when using PT100, the red box is changed to 430 and the green box is changed to 100. When using PT1000, the red box is changed to 4300 and the green box is changed to PT1000. The position of the blue box is to modify the number of lines currently in use (2-wire, 3-wire or 4-wire) 3. Compile and upload, connect to serial port to print data

### **6,** Precautions:

Please ensure that the power supply is disconnected when wiring or dialing the DIP switch